# **Nokia C2-00 Bedienungsanleitung**

# **Inhalt**

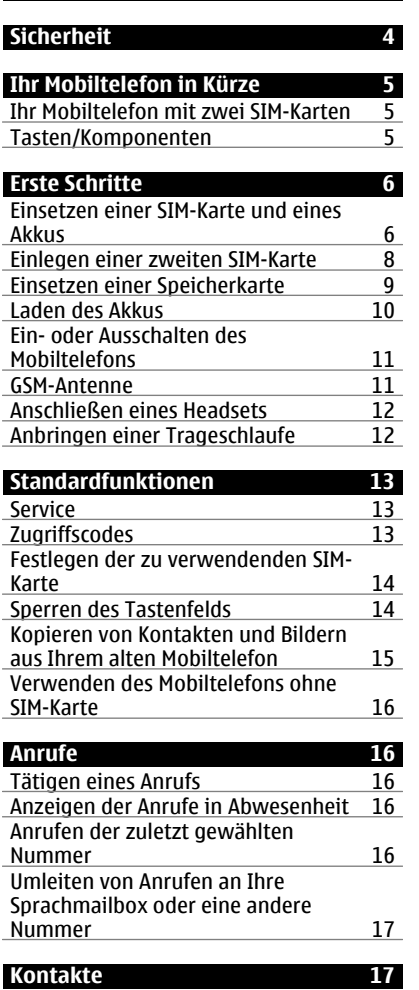

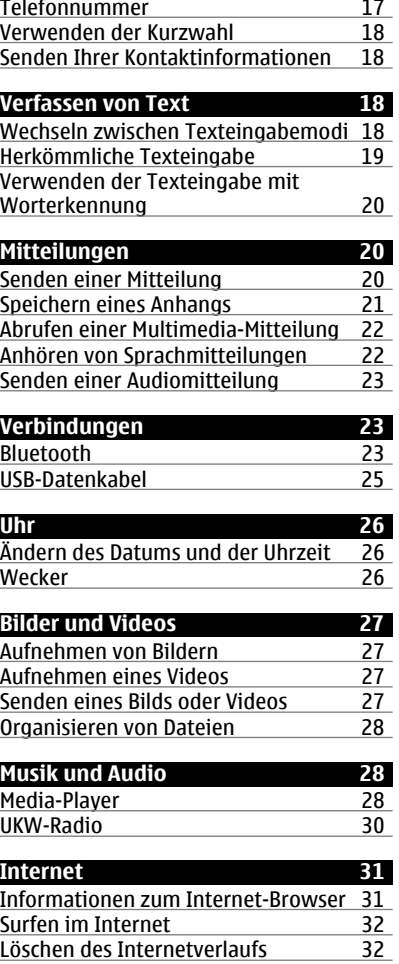

[Speichern eines Namens und einer](#page-16-0)

# **[Telefonmanagement 32](#page-31-0)**

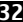

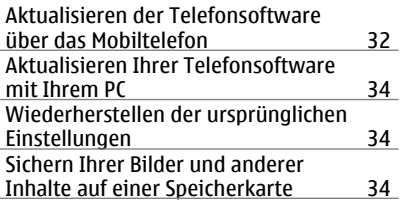

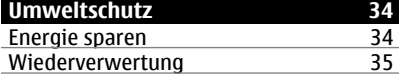

# **[Produkt- und Sicherheitshinweise 35](#page-34-0)**

# <span id="page-3-0"></span>**Sicherheit**

Lesen Sie diese einfachen Richtlinien. Deren Nichtbeachtung kann gefährliche Folgen haben oder gegen Vorschriften verstoßen. Weitere Informationen entnehmen Sie bitte der Bedienungsanleitung.

### **IN GEFAHRBEREICHEN AUSSCHALTEN**

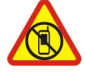

Schalten Sie das Gerät nicht ein, wenn der Einsatz von Mobiltelefonen verboten ist, es Störungen verursachen oder Gefahr entstehen kann wie in Flugzeugen, in Krankenhäusern oder in der Umgebung von medizinischen Geräten, Kraftstoffen und Chemikalien sowie in Sprenggebieten. Befolgen Sie alle Anweisungen in Gefahrenbereichen.

### **VERKEHRSSICHERHEIT GEHT VOR**

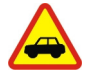

Beachten Sie alle vor Ort geltenden Gesetze. Die Hände müssen beim Fahren immer für die Bedienung des Fahrzeugs frei sein. Die Verkehrssicherheit muss beim Fahren immer Vorrang haben.

### **INTERFERENZEN**

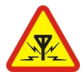

Bei mobilen Geräten kann es zu Störungen durch Interferenzen kommen, die die Leistung beeinträchtigen können.

### **QUALIFIZIERTER KUNDENDIENST**

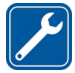

Installation und Reparatur dieses Produkts darf nur durch qualifiziertes Fachpersonal erfolgen.

### **AKKUS, LADEGERÄTE UND WEITERES ZUBEHÖR**

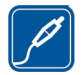

Verwenden Sie nur Akkus, Ladegeräte und weiteres Zubehör, die von Nokia für den Einsatz mit diesem Gerät zugelassen wurden. Schließen Sie keine inkompatiblen Produkte an.

### **BEWAHREN SIE IHR GERÄT TROCKEN AUF**

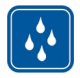

Ihr Gerät ist nicht wasserdicht. Halten Sie es trocken.

### **SCHÜTZEN SIE IHR GEHÖR**

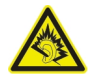

Genießen Sie Musik über ein Headset in mäßiger Lautstärke. Halten Sie das Gerät nicht an Ihr Ohr, wenn der Lautsprecher verwendet wird.

# <span id="page-4-0"></span>**Ihr Mobiltelefon in Kürze**

### **Ihr Mobiltelefon mit zwei SIM-Karten**

Sie können zwei SIM-Karten einsetzen.

### **Vorteile von Mobiltelefonen mit zwei SIM-Karten**

- Durch die Nutzung von Diensten verschiedener Dienstanbieter können Sie Kosten einsparen.
- Verwenden Sie eine Telefonnummer für Privatanrufe und eine andere für geschäftliche Anrufe auf einem einzelnen Mobiltelefon.
- Keine Veränderungen in der Netzwerkabdeckung zwischen Dienstanbietern.

Beide SIM-Karten sind gleichzeitig verfügbar, wenn das Gerät nicht verwendet wird, aber während eine SIM-Karte aktiv ist, z. B. beim Tätigen von Anrufen, ist die andere nicht verfügbar.

Wenn Sie nur eine SIM-Karte haben, setzen Sie die Karte in den internen SIM1- Kartenhalter ein. Einige Funktionen und Dienste sind möglicherweise nur verfügbar, wenn die SIM-Karte im SIM1-Kartenhalter verwendet wird. Wenn sich nur im SIM2- Kartenhalter eine SIM-Karte befindet, können Sie nur Notrufe tätigen.

Eine GPRS-Verbindung kann nicht im Hintergrund geöffnet werden. Wenn eine Anwendung eine GPRS-Verbindung verwendet, und Sie zur Startansicht zurückkehren, oder zu einer anderen Anwendung, einem anderen Menü oder einer anderen Ansicht wechseln, wird die Verbindung automatisch getrennt.

### **Tasten/Komponenten**

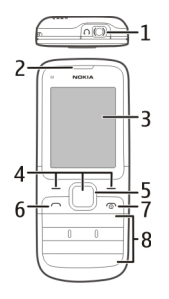

- **1** Headset-Anschluss/Nokia AV-Anschluss (3,5 mm)
- **2** Hörer
- **3** Bildschirm
- **4** Auswahltasten
- <span id="page-5-0"></span>**5** Navi<sup>™</sup>-Taste (Navigationstaste)<br>6 Apruftaste
- **6** Anruftaste
- **7** Beendigungs- und Ein-/Aus-Taste<br>**8** Tastenfeld
- **8** Tastenfeld

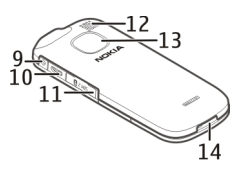

- **9** Ladegerätanschluss
- **10** Micro-USB-Anschluss
- **11** SIM-Kartensteckplatz (SIM 2)
- **12** Lautsprecher
- **13** Kameraobjektiv
- **14** Mikrofon

# **Erste Schritte**

### **Einsetzen einer SIM-Karte und eines Akkus**

**Wichtig:** Verwenden Sie in diesem Gerät keine mini-UICC-SIM-Karte (auch als micro-SIM-Karte bezeichnet), keine micro-SIM-Karte mit einem Adapter oder eine SIM-Karte mit einem mini-UICC-Ausschnitt (siehe Abbildung). Eine micro-SIM-Karte ist kleiner als eine Standard-SIM-Karte. Dieses Gerät unterstützt keine micro-SIM-Karten, und bei Verwendung von nicht kompatiblen SIM-Karten können die Karte oder das Gerät und die auf der Karte gespeicherten Daten beschädigt werden.

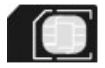

Dieses Telefon ist für die Verwendung eines Akkus vom Typ BL-5C ausgelegt. Verwenden Sie ausschließlich Nokia Original-Akkus.

Wenn Sie nur eine SIM-Karte haben, setzen Sie die Karte in den internen SIM-Kartenhalter ein.

- 1 Platzieren Sie einen Finger in der Vertiefung unten am Telefon und heben Sie die rückseitige Abdeckung an und ab (1).
- 2 Falls der Akku eingesetzt ist, nehmen Sie ihn heraus (2).

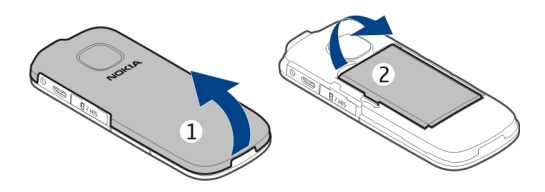

3 Öffnen Sie den SIM-Kartenhalter (3), und setzen Sie die SIM-Karte ein bzw. nehmen Sie sie heraus (4 oder 5). Achten Sie darauf, dass der Kontaktbereich auf der Karte nach unten weist.

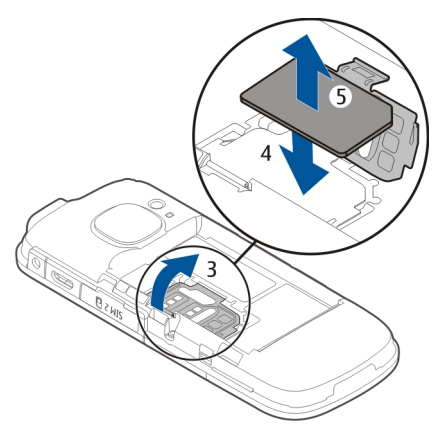

4 Richten Sie die Kontakte des Akkus im Batteriefach aus und legen Sie den Akku ein (6). Um das rückseitige Cover wieder einzusetzen, richten Sie die oberen Verriegelungslaschen an den Aufnahmeschlitzen (7) aus und drücken Sie das Cover nach unten, bis es einrastet (8).

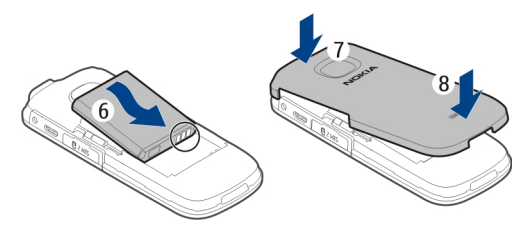

### <span id="page-7-0"></span>**Einlegen einer zweiten SIM-Karte**

Sie haben eine zweite SIM-Karte, möchten aber weiterhin Ihre Haupt-SIM-Karte verwenden? Sie können eine zweite SIM-Karte einsetzen oder entfernen, ohne das Mobiltelefon auszuschalten.

1 Öffnen Sie die Abdeckung des externen SIM-Kartensteckplatzes (1, 2), der mit  $\sqrt{\text{SIM 2}}$  markiert ist.

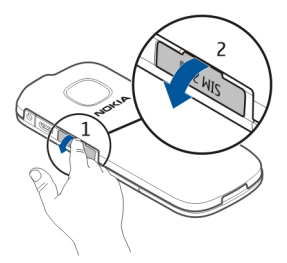

2 Achten Sie darauf, dass der Kontaktbereich der SIM-Karte nach unten zeigt, wenn Sie die Karte einsetzen (3). Schieben Sie die Karte in den Steckplatz, bis sie einrastet. Schließen Sie die Abdeckung (4).

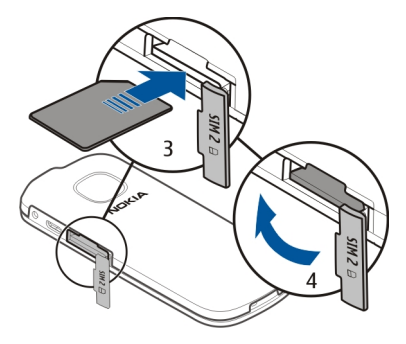

### <span id="page-8-0"></span>**Entfernen der zweiten SIM-Karte**

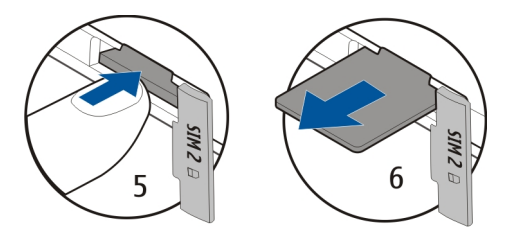

### **Einsetzen einer Speicherkarte**

Verwenden Sie ausschließlich Speicherkarten, die von Nokia für den Einsatz mit diesem Gerät zugelassen wurden. Durch die Verwendung einer nicht kompatiblen Speicherkarte kann sowohl die Karte als auch das Gerät beschädigt werden. Außerdem können die auf der Karte gespeicherten Daten beschädigt werden.

Ihr Mobiltelefon unterstützt Speicherkarten mit einer Kapazität von maximal 32 GB.

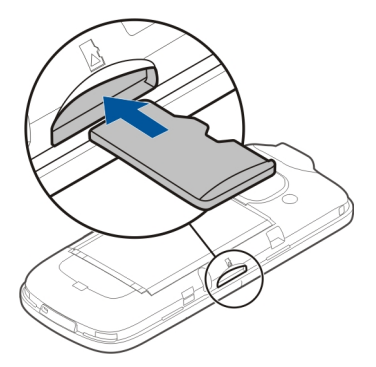

- 1 Entfernen Sie die rückseitige Abdeckung.
- 2 Achten Sie darauf, dass der Kontaktbereich auf der Karte nach unten weist. Schieben Sie die Karte hinein, bis sie einrastet.
- 3 Bringen Sie die rückseitige Abdeckung wieder an.

### <span id="page-9-0"></span>**Herausnehmen der Speicherkarte**

**Wichtig:** Entfernen Sie die Speicherkarte niemals, wenn ein Programm auf sie zugreift. Dies kann zu Schäden an der Speicherkarte und dem Gerät sowie an den auf der Karte gespeicherten Daten führen.

Sie können die Speicherkarte entfernen oder austauschen, ohne das Mobiltelefon auszuschalten.

- 1 Entfernen Sie die rückseitige Abdeckung.
- 2 Schieben Sie die Karte ein, bis Sie freigegeben wird, und ziehen Sie sie heraus.
- 3 Bringen Sie die rückseitige Abdeckung wieder an.

### **Laden des Akkus**

Ihr Akku wurde im Werk teilweise aufgeladen. Sie müssen ihn jedoch vor dem ersten Einschalten Ihres Mobiltelefons erneut aufladen. Wenn der Akku fast leer ist, gehen Sie wie folgt vor:

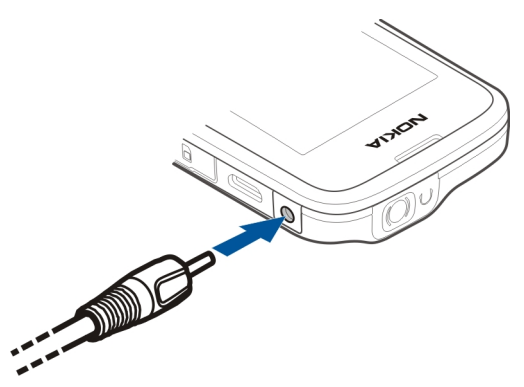

- 1 Schließen Sie das Ladegerät an eine Wandsteckdose an.
- 2 Schließen Sie das Ladegerät an das Mobiltelefon an.
- 3 Wenn der Akku gemäß Anzeige vollständig geladen ist, trennen Sie das Ladegerät vom Mobiltelefon und anschließend von der Netzsteckdose.

Sie müssen den Akku nicht für eine bestimmte Zeit laden und Sie können das Mobiltelefon während des Ladevorgangs verwenden.

<span id="page-10-0"></span>Ist der Akku vollständig entladen, dauert es möglicherweise einige Minuten, bis die Ladeanzeige eingeblendet wird oder Sie Anrufe tätigen können.

Wurde der Akku über einen längeren Zeitraum nicht verwendet, müssen Sie das Ladegerät möglicherweise nach dem ersten Anschließen trennen und erneut anschließen, um den Ladevorgang zu starten.

### **Ein- oder Ausschalten des Mobiltelefons**

Halten Sie die Ein-/Aus-Taste

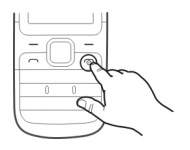

Möglicherweise werden Sie dazu aufgefordert, die Konfigurationseinstellungen bei Ihrem Netzbetreiber zu erfragen. Weitere Informationen zu diesem Netzdienst erhalten Sie von Ihrem Netzbetreiber.

#### **GSM-Antenne**

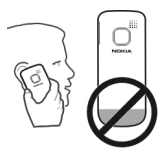

In der Abbildung ist der Bereich der GSM-Antenne grau markiert.

Vermeiden Sie ein Berühren der Antenne während des Funkverkehrs. Das Berühren der Antenne beeinträchtigt die Qualität der Funkverbindung und kann die Betriebsdauer des Akkus verkürzen, da der Stromverbrauch des Geräts höher ist als erforderlich.

### <span id="page-11-0"></span>**Anschließen eines Headsets**

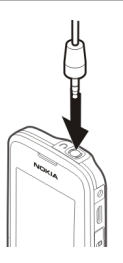

Schließen Sie keine Produkte an, die ein Ausgangssignal erzeugen, da das Gerät dadurch beschädigt werden kann. Schließen Sie keine Spannungsquelle an den Nokia AV-Anschluss an. Achten Sie besonders auf die Einstellung der Lautstärke, wenn Sie ein externes Gerät oder Headset, das nicht von Nokia für die Verwendung mit diesem Gerät zugelassen wurde, an den Nokia AV-Anschluss anschließen.

### **Anbringen einer Trageschlaufe**

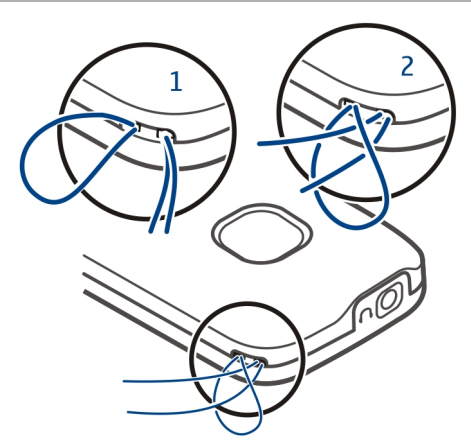

Die Trageschlaufe ist möglicherweise separat erhältlich.

# <span id="page-12-0"></span>**Standardfunktionen**

#### **Service**

Wenn Sie weitere Informationen zur Verwendung Ihres Produkts benötigen oder nicht sicher sind, wie Ihr Telefon funktionieren sollte, lesen Sie sorgfältig die Bedienungsanleitung in Ihrem Telefon.

Falls Sie das Problem dadurch nicht behoben wird, gehen Sie wie folgt vor:

- Starten Sie Ihr Telefon neu. Schalten Sie das Telefon aus, und entfernen Sie den Akku. Setzen Sie nach rund einer Minute den Akku wieder ein, und schalten Sie das Telefon ein.
- Aktualisieren Ihrer Telefonsoftware
- Wiederherstellen der Werkseinstellungen

Lässt sich das Problem nicht beheben, informieren Sie sich bei Nokia über Reparaturoptionen. Besuchen Sie die Internetseite unter [www.nokia.com/repair.](http://www.nokia.com/repair) Sichern Sie stets Ihre Daten, bevor Sie das Telefon zur Reparatur einsenden.

### **Zugriffscodes**

Wählen Sie **Menü** > **Einstellungen** > **Sicherheit** > **Zugangscodes**.

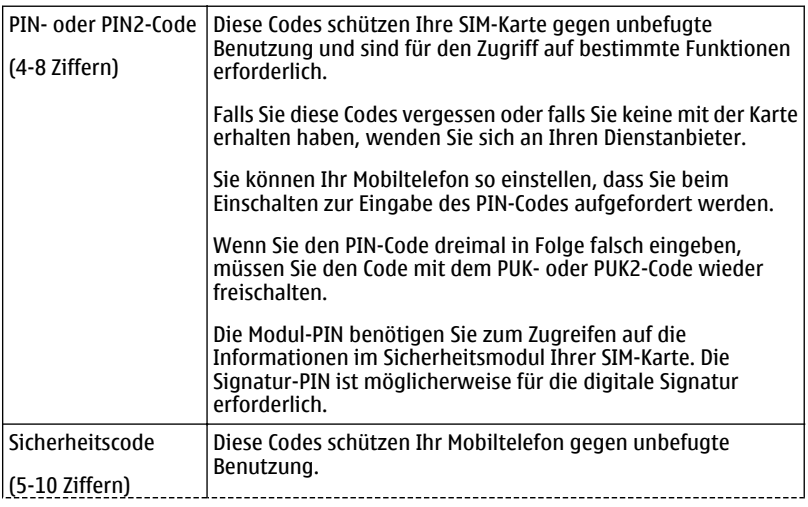

<span id="page-13-0"></span>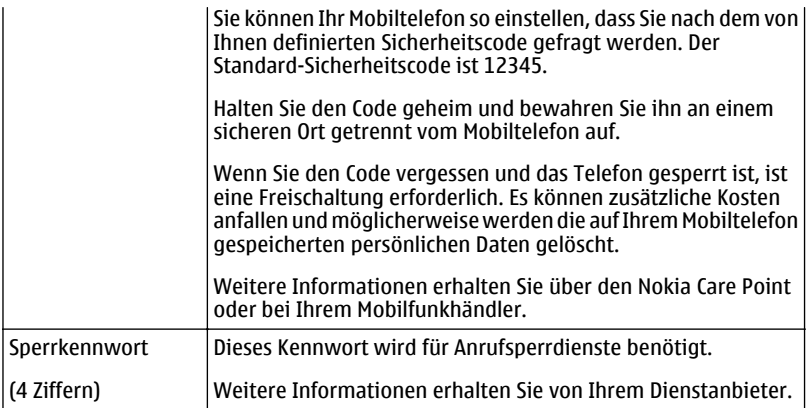

### **Festlegen der zu verwendenden SIM-Karte**

Sie können festlegen, welche SIM-Karte für ausgehende Anrufe oder Mitteilungen verwendet werden soll. Wenn Sie Ihre SIM-Karten benennen, können Sie sofort sehen, welche beispielsweise für die berufliche und welche für die private Nutzung festgelegt ist.

Wählen Sie **Menü** > **Einstellungen** > **SIM-Manager**.

Wählen Sie **SIM1** oder **SIM2**. Die bevorzugte SIM-Karte wird standardmäßig für die gesamte ausgehende Kommunikation verwendet, zum Beispiel für Anrufe und Mitteilungen.

Um zur Auswahl einer SIM-Karte aufgefordert zu werden, bevor Sie beispielsweise einen Anruf tätigen oder eine SMS senden, wählen Sie **Immer fragen**.

### **Umbenennen einer SIM-Karte**

Wählen Sie **Option.** > **Umbenennen**.

**Tipp:** Um den SIM-Manager von der Startansicht aus zu öffnen, halten Sie **\*** gedrückt.

### **Sperren des Tastenfelds**

Wenn Sie Ihr Mobiltelefon in einer Bekleidungs- oder Handtasche tragen, können Sie durch Sperren der Tasten verhindern, dass unbeabsichtigt Anrufe getätigt werden.

Wählen Sie **Menü** und drücken Sie anschließend auf **\***.

### <span id="page-14-0"></span>**Freigeben des Tastenfelds**

Wählen Sie **Freigab.** und drücken Sie anschließend auf **\***.

### **Einstellen der automatischen Tasten- und Bildschirmsperre**

- 1 Wählen Sie **Menü** > **Einstellungen** und **Gerät** > **Automatische Tastensperre** > **Ein**.
- 2 Legen Sie die Zeitdauer fest, nach der die Tasten automatisch gesperrt werden.

### **Kopieren von Kontakten und Bildern aus Ihrem alten Mobiltelefon**

Möchten Sie Inhalte aus Ihrem alten Nokia Mobiltelefon kopieren und Ihr neues Mobiltelefon schnell nutzen? Sie können kostenlos Inhalte, z. B. Kontakte, Kalendereinträge und Bilder, auf Ihr neues Mobiltelefon kopieren.

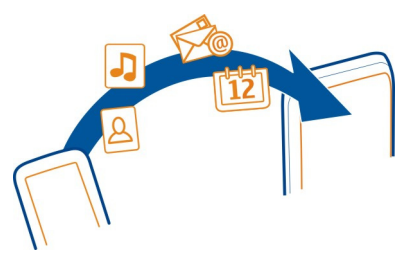

- 1 Aktivieren Sie die Bluetooth Funktion auf beiden Mobiltelefonen. Wählen Sie **Menü** > **Einstellungen** > **Verbindun-gen** > **Bluetooth** und **Ein**.
- 2 Wählen Sie **Menü** > **Einstellungen** > **Synchr. und Sicherung**.
- 3 Wählen Sie **Telefonwechsel** > **Hierher kopier.**.
- 4 Wählen Sie den zu kopierenden Inhalt und **Fertig** aus.
- 5 Wählen Sie Ihr vorheriges Mobiltelefon aus der Liste aus.
- 6 Wenn für das andere Mobiltelefon ein Passcode erforderlich ist, geben Sie diesen ein. Der Passcode, den Sie selbst definieren können, muss auf beiden Mobiltelefonen eingegeben werden. Der Passcode ist bei manchen Mobiltelefonen festgelegt. Einzelheiten hierzu finden Sie in der Bedienungsanleitung des anderen Mobiltelefons.

Der Passcode ist nur für die aktuelle Verbindung gültig.

7 Erlauben Sie Verbindungs- und Kopieranfragen, wenn Sie dazu aufgefordert werden.

### <span id="page-15-0"></span>**Verwenden des Mobiltelefons ohne SIM-Karte**

Sie möchten Ihre Kinder mit Ihrem Mobiltelefon spielen lassen, ohne dass sie versehentlich einen Anruf tätigen? Einige Funktionen Ihres Mobiltelefons, z. B. Spiele und der Kalender, können auch genutzt werden, wenn keine SIM-Karte eingelegt ist. Funktionen, die in den Menüs abgeblendet dargestellt werden, können nicht verwendet werden.

# **Anrufe**

### **Tätigen eines Anrufs**

1 Geben Sie in der Startansicht die Telefonnummer ein.

Um eine Nummer zu löschen, wählen Sie **Löschen**.

Um internationale Anrufe zu tätigen, drücken Sie Taste **\*** doppelt, um das + einzugeben (welches für den internationalen Zugangscode steht), und geben Sie die entsprechende Landeskennzahl, die Vorwahl (ggf. ohne die führende Null) sowie die Rufnummer ein.

- 2 Drücken Sie die Anruftaste.
- 3 Wählen Sie die entsprechende SIM-Karte aus, falls Sie dazu aufgefordert werden.
- 4 Um den Anruf zu beenden, drücken Sie die Ende-Taste.

Wenn Sie einen Anruf erhalten, wird die verwendete SIM-Karte angezeigt.

### **Anzeigen der Anrufe in Abwesenheit**

Möchten Sie die Person anzeigen, deren Anruf Sie verpasst haben?

Wählen Sie in der Startansicht die Option **Zeigen**. Der Name des Anrufers wird angezeigt, wenn dieser in der Kontaktliste gespeichert ist.

Anrufe in Abwesenheit und eingegangene Anrufe werden nur angezeigt, wenn dies durch das Netz unterstützt wird, das Mobiltelefon eingeschaltet ist und sich in Reichweite des Netzdienstes befindet.

### **Zurückrufen eines Anrufers oder einer Nummer**

Wählen Sie den Kontakt oder die Nummer aus, und drücken Sie die Anruftaste.

### **Späteres Anzeigen der Anrufe in Abwesenheit**

Wählen Sie **Menü** > **Protokoll** und **Anrufe in Abwesenh.**.

### **Anrufen der zuletzt gewählten Nummer**

Versuchen Sie, jemanden anzurufen, es nimmt jedoch niemand ab? Sie können ganz einfach noch einmal anrufen.

- <span id="page-16-0"></span>1 Drücken Sie in der Startansicht die Anruftaste.
- 2 Wählen Sie die Nummer aus, und drücken Sie die Anruftaste. Wählen Sie die entsprechende SIM-Karte aus, wenn Sie dazu aufgefordert werden.

### **Umleiten von Anrufen an Ihre Sprachmailbox oder eine andere Nummer**

Wenn Sie einen Anruf nicht entgegennehmen können, können Sie ihn umleiten.

Die Rufumleitung ist ein Netzdienst.

- 1 Wählen Sie **Menü** > **Einstellungen** > **Anrufe** > **Rufumleitung**.
- 2 Wählen Sie die zu verwendende SIM-Karte aus.
- 3 Wählen Sie aus, wann die eingehenden Anrufe umgeleitet werden sollen:

**Alle Sprachanrufe** — Alle ankommenden Sprachanrufe werden umgeleitet. **Falls besetzt** — Sprachanrufe werden nur umgeleitet, wenn besetzt ist. **Falls keine Antwort** — Sprachanrufe werden nur umgeleitet, wenn sie nicht angenommen werden.

**Falls kein Empfang** — Sprachanrufe werden umgeleitet, wenn das Mobiltelefon ausgeschaltet oder der Netzempfang vorübergehend unterbrochen ist.

**Falls nicht erreichbar** — Sprachanrufe werden umgeleitet, wenn sie nicht angenommen werden oder das Mobiltelefon besetzt oder ausgeschaltet ist oder wenn der Netzempfang unterbrochen ist.

- 4 Wählen Sie **Aktivieren** > **Zum Anrufbeantw.** oder **Zu anderer Nr.**.
- 5 Wenn **Falls keine Antwort** oder **Falls nicht erreichbar** ausgewählt wird, legen Sie die Zeit fest, nach der der Anruf weitergeleitet wird.

# **Kontakte**

**Speichern eines Namens und einer Telefonnummer**

Wählen Sie **Menü** > **Kontakte**.

Wählen Sie **Neuen hinzufüg.** aus und geben Sie die Telefonnummer und den Namen ein.

Geben Sie nach Aufforderung den Speicherort des Kontakts an.

# **Hinzufügen oder Bearbeiten der Details eines Kontakts**

- 1 Wählen Sie **Namen** und einen Kontakt.
- 2 Wählen Sie **Option.** > **Detail hinzufüg.**.

**Tipp:** Um einen Klingelton oder ein Bild für einen Kontakt hinzuzufügen, wählen Sie den Kontakt und **Option.** > **Detail hinzufüg.** > **Multimedia** aus.

### <span id="page-17-0"></span>**18 Verfassen von Text**

### **Verwenden der Kurzwahl**

Sie können Ihre Freunde und Familienmitglieder schnell anrufen, indem Sie den Zifferntasten Ihres Mobiltelefons die am häufigsten von Ihnen verwendeten Telefonnummern zuweisen.

Sie können die Kurzwahl nur für Kontakte verwenden, die auf Ihrem Mobiltelefon oder auf der SIM-Karte im internen SIM-Kartenhalter gespeichert werden.

Wählen Sie **Menü** > **Kontakte** > **Mehr** > **Kurzwahl**.

### **Zuweisen einer Telefonnummer zu einer Zifferntaste**

- 1 Gehen Sie zu einer Zifferntaste, und wählen Sie **Zuweis.**. Die 1 ist für die Mailbox reserviert.
- 2 Geben Sie eine Nummer ein oder suchen Sie einen Kontakt.

### **Entfernen oder Ändern der einer Zifferntaste zugewiesenen Telefonnummer**

Gehen Sie zu einer Zifferntaste, und wählen Sie **Option.** > **Löschen** oder **Ändern**.

### **Tätigen eines Anrufs**

Halten Sie in der Startansicht eine Zifferntaste gedrückt.

### **Deaktivieren der Kurzwahlfunktion**

Wählen Sie **Menü** > **Einstellungen** und **Anrufe** > **Kurzwahl** > **Aus**.

### **Senden Ihrer Kontaktinformationen**

Möchten Sie Ihre Telefonnummer oder E-Mail-Adresse an eine Person senden, die Sie gerade getroffen haben? Fügen Sie Ihre eigenen Kontaktinformationen zu Ihrer Kontaktliste hinzu, und senden Sie der Person eine Visitenkarte.

Wählen Sie **Menü** > **Kontakte** und **Namen**.

- 1 Rufen Sie den Kontaktlisteneintrag mit Ihren Daten auf.
- 2 Wählen Sie **Option.** > **Mehr** > **Visitenkarte** und den Sendetyp aus.

### **Speichern einer empfangenen Visitenkarte**

Wählen Sie **Zeigen** > **Speich.**.

# **Verfassen von Text**

### **Wechseln zwischen Texteingabemodi**

Wenn Sie Text verfassen, können Sie die herkömmliche Texteingabe  $\setminus$  oder die automatische Texterkennung 
survenden.

<span id="page-18-0"></span>Das  $\Delta$ hc, das  $\Delta$ hc und das  $\Delta$ RC zeigen an, ob die Zeichen groß oder klein geschrieben werden. Das 123 zeigt an, dass der Zahlenmodus aktiviert ist.

### **Aktivieren und Deaktivieren der vorausschauenden Texteingabemodus**

Wählen Sie **Option.** > **Wörterbuch** > **Wörterbuch ein** oder **Wörterbuch aus**. Die automatische Worterkennung ist allerdings nicht für alle Sprachen verfügbar.

### **Wechseln zwischen Groß- und Kleinschreibung**

Drücken Sie **#**.

### **Aktivieren des Zahlenmodus**

Halten Sie **#** gedrückt und wählen Sie **Zahlenmodus**. Um in den Buchstabenmodus zurückzukehren, halten Sie erneut **#** gedrückt.

**Tipp:** Um schnell eine einzelne Ziffer einzufügen, drücken und halten Sie die Zifferntaste.

### **Festlegen der Schreibsprache**

Wählen Sie **Option.** > **Eingabesprache**.

**Tipp:** Um den Zahlenmodus zu aktivieren, die automatische Texterkennung zu aktivieren oder zu deaktivieren oder die Schriftsprache einzustellen, können Sie auch **#** gedrückt halten, und die entsprechende Option auswählen.

### **Herkömmliche Texteingabe**

- 1 Drücken Sie wiederholt eine Zifferntaste (2 bis 9), bis das gewünschte Zeichen angezeigt wird.
- 2 Fügen Sie das nächste Zeichen ein. Wenn es sich auf derselben Taste wie das zuvor eingegebene Zeichen befindet, warten Sie, bis der Cursor angezeigt wird, oder bewegen Sie den Cursor.

Welche Zeichen verfügbar sind, richtet sich nach der ausgewählten Eingabesprache.

### **Verschieben des Cursors**

Navigieren Sie nach links oder rechts.

### **Einfügen eines Satzzeichens**

Drücken Sie wiederholt auf **1**.

### **Einfügen eines Sonderzeichens**

Drücken Sie **\*** und wählen Sie das gewünschte Zeichen aus.

### <span id="page-19-0"></span>**Einfügen eines Leerzeichens**

Drücken Sie **0**.

### **Verwenden der Texteingabe mit Worterkennung Texteingabe mit Worterkennung**

Das integrierte Wörterbuch schlägt Wörter vor, wenn Sie die Zifferntasten drücken.

- 1 Drücken Sie für jedes Zeichen die entsprechende Zahlentaste (2–9) jeweils nur einmal.
- 2 Drücken Sie wiederholt **\***, und wählen Sie das gewünschte Wort aus der Liste.
- 3 Um das Wort zu bestätigen, bewegen Sie den Cursor vorwärts.

### **Hinzufügen eines fehlenden Wortes zum Wörterbuch**

Wenn während der Texteingabe mit Worterkennung **?** angezeigt wird, befindet sich das Wort nicht im Wörterbuch. Sie können das Wort dann dem integrierten Wörterbuch hinzufügen.

- 1 Wählen Sie **Buchst.**.
- 2 Geben Sie das Wort mit der herkömmlichen Texteingabe ein.
- 3 Wählen Sie **Speich.**.

### **Schreiben eines zusammengesetzten Wortes**

- 1 Schreiben Sie den ersten Teil des Worts. Um das Wort zu bestätigen, bewegen Sie den Cursor vorwärts.
- 2 Schreiben Sie den nächsten Teil des Wortes und bestätigen Sie erneut.

# **Mitteilungen**

### **Senden einer Mitteilung**

Bleiben Sie mithilfe von SMS- und Multimedia-Mitteilungen mit Ihrer Familie und Ihren Freunden in Kontakt. Sie können Bilder, Videos und Visitenkarten an Ihre Mitteilung anhängen.

Wählen Sie **Menü** > **Mitteilungen**.

- 1 Wählen Sie **Mitteilung verfassen**.
- 2 Schreiben Sie Ihre Mitteilung.
- 3 Um einen Anhang hinzuzufügen, wählen Sie **Option.** > **Obj. einfügen** aus.
- 4 Wählen Sie **Send. an**.
- 5 Um eine Telefonnummer oder eine E-Mail-Adresse manuell einzugeben, wählen Sie **Nr. oder Mail**. Geben Sie eine Telefonnummer ein oder wählen Sie **Mail** aus und

<span id="page-20-0"></span>geben Sie eine E-Mail-Adresse ein. Um einen Empfänger oder eine Kontaktgruppe auszuwählen, wählen Sie **Kontakte** oder **Kontaktgrupp.** aus.

# 6 Wählen Sie **Senden**. Wählen Sie die entsprechende SIM-Karte aus, wenn Sie dazu aufgefordert werden.

**Tipp:** Um ein Sonderzeichen oder einen Smiley einzufügen, wählen Sie **Option.** > **Sonderzeichen**.

Das Senden einer Mitteilung mit einem Anhang ist möglicherweise teurer als das Senden einer normalen SMS. Weitere Informationen erhalten Sie von Ihrem Dienstanbieter.

Sie können SMS-Mitteilungen versenden, die die normale Zeichenbegrenzung einer einzelnen Mitteilung überschreiten. Längere Mitteilungen werden in Form von zwei oder mehr Mitteilungen gesendet. Ihr Diensteanbieter erhebt hierfür eventuell entsprechende Gebühren.

Zeichen mit Akzenten oder andere Sonderzeichen sowie Zeichen bestimmter Sprachen benötigen mehr Speicherplatz, wodurch die Anzahl der Zeichen, die in einer Mitteilung gesendet werden können, zusätzlich eingeschränkt wird.

Wenn das Objekt in der Multimedia-Mitteilung für das Netz zu groß ist, reduziert das Gerät möglicherweise die Größe automatisch.

Multimedia-Mitteilungen können nur auf kompatiblen Geräten empfangen und angezeigt werden. Die Anzeige von Mitteillungen kann je nach Gerät variieren.

### **Speichern eines Anhangs**

Sie können Anhänge von Multimedia- und E-Mail-Mitteilungen auf Ihrem Mobiltelefon speichern.

Wählen Sie **Menü** > **Mitteilungen**.

### **Speichern eines Anhangs**

- 1 Öffnen Sie die Mitteilung.
- 2 Wählen Sie **Option.** > **Inhalte anzeigen**.
- 3 Wählen Sie die gewünschte Datei und danach **Option.** > **Speichern**.

### **Speichern eines E-Mail-Anhangs**

- 1 Öffnen Sie die E-Mail.
- 2 Wählen Sie den Anhang aus.
- 3 Wählen Sie **Speich.**.

Bilder und Videos werden unter Galerie gespeichert.

### <span id="page-21-0"></span>**Abrufen einer Multimedia-Mitteilung**

Wenn Sie sich innerhalb Ihres Heimnetzes befinden empfängt Ihr Mobiltelefon Multimedia-Mitteilungen automatisch.

**Tipp:** Außerhalb Ihres Heimnetzes kann das Senden und Empfangen von Multimedia-Mitteilungen teurer sein. Um Kosten einzusparen können Sie den automatischen Empfang von Multimedia-Mitteilungen deaktivieren. Weitere Informationen zu den Kosten erhalten Sie von Ihrem Netzwerk-Dienstanbieter.

### **Hier können Sie die Einstellungen für den Empfang von Multimedia-Mitteilungen bearbeiten.**

- 1 Wählen Sie **Menü** > **Mitteilungen** > **Mehr** > **Mitteilungs-einstellung** > **Multimedia-Mitteil.**.
- 2 Wählen Sie **SIM1** oder **SIM2**.
- 3 Wählen Sie **MMS-Empfang** und eine der folgenden Optionen:

**Automatisch** — Multimedia-Mitteilungen werden immer automatisch abgerufen. **I. H.netz autom.** — Multimedia-Mitteilungen werden automatisch abgerufen wenn Sie sich innerhalb Ihres Heimnetzes befinden. Diese Option ist standardmäßig aktiviert.

**Manuell** — Sie erhalten Sie Benachrichtigungen bei Eingang von Multimedia-Mitteilungen in Ihrer Multimedia-Mitteilungszentrale und können die Multimedia-Mitteilungen manuell abrufen.

**Aus** — Die Funktion zum Abrufen von Multimedia-Mitteilungen ist deaktiviert. Sie erhalten keine Benachrichtigungen über Multimedia-Mitteilungen.

Wenn Sie **MMS-Empfang** > **Manuell** wählen können Sie Ihre Multimedia-Mitteilungen manuell abrufen.

### **Eine Multimedia-Mitteilung manuell abrufen**

- 1 Wählen Sie **Menü** > **Mitteilungen** > **Eingang**.
- 2 Öffnen Sie die Multimedia-Mitteilung und wählen Sie **Abrufen**. Die Multimedia-Mitteilung wird auf Ihr Mobiltelefon geladen.

### **Anhören von Sprachmitteilungen**

Wenn Sie einen Anruf nicht entgegennehmen können, können Sie ihn an Ihren Anrufbeantworter umleiten und die Mitteilung später anhören.

Sie benötigen unter Umständen ein Sprachmailbox-Abonnement. Weitere Informationen zu diesem Netzdienst erhalten Sie von Ihrem Dienstanbieter.

Sie können die Sprachmailbox nur verwenden, wenn sich die SIM-Karte im internen SIM-Kartenhalter befindet.

- <span id="page-22-0"></span>1 Wählen Sie **Menü** > **Mitteilungen** > **Mehr** > **Sprach-mitteilungen** und **Nummer des Anrufbeantworters**.
- 2 Geben Sie Ihre Anrufbeantworternummer ein und wählen Sie **OK** aus.
- 3 Um die Sprachmailbox anzurufen, halten Sie in der Startansicht **1** gedrückt. Wählen Sie die gewünschte SIM-Karte aus, wenn Sie dazu aufgefordert werden.

### **Senden einer Audiomitteilung**

Sie haben keine Zeit, um eine Textmitteilung zu schreiben? Nehmen Sie stattdessen eine Audiomitteilung auf und senden Sie diese.

Wählen Sie **Menü** > **Mitteilungen**.

- 1 Wählen Sie **Mehr** > **Andere Mitteilungen** > **Audiomitteilung**.
- 2 Um Ihre Mitteilung aufzunehmen, wählen Sie
- 3 Um die Aufzeichnung zu beenden, wählen Sie  $\Box$ .
- 4 Wählen Sie **Send. an** und einen Kontakt.

# **Verbindungen**

### **Bluetooth**

### **Informationen zu Bluetooth Verbindungen**

Wählen Sie **Menü** > **Einstellungen** > **Verbindun-gen** > **Bluetooth**.

Sie können drahtlose Verbindungen zu anderen kompatiblen Geräten herstellen, zum Beispiel Mobiltelefone, Computer, Headsets und Kfz-Zubehör.

Sie können die Verbindung verwenden, um Elemente von Ihrem Mobiltelefon zu senden, Dateien von Ihrem kompatiblen PC zu kopieren und Dateien mit einem kompatiblen Drucker zu drucken.

Da mit Bluetooth Funktechnik ausgestattete Geräte über Funkwellen kommunizieren, muss keine direkte Sichtverbindung zwischen den Geräten bestehen. Die Geräte müssen jedoch weniger als zehn Meter voneinander entfernt sein. Die Verbindung kann dabei durch Hindernisse wie Wände oder durch andere elektronische Geräte beeinträchtigt werden.

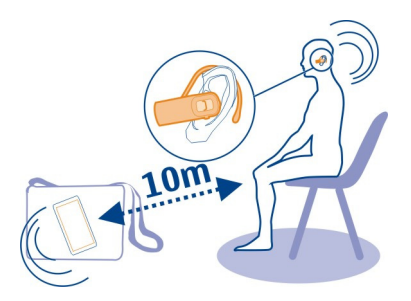

Wenn Ihr Telefon gesperrt ist, kann es nur zu einem gekoppelten Gerät eine Verbindung herstellen, das auf **Automat. Verbind. ohne Bestätigung** gestellt ist.

### **Verbindung mit einem drahtlosen Headset**

Möchten Sie während eines Anrufs an Ihrem Computer weiterarbeiten? Verwenden Sie ein drahtloses Headset. Sie können auch dann einen Anruf entgegennehmen, wenn Sie Ihr Mobiltelefon nicht in der Hand halten.

- 1 Wählen Sie **Menü** > **Einstellungen** > **Verbindun-gen** > **Bluetooth** und **Bluetooth** > **Ein**.
- 2 Schalten Sie das Headset ein.
- 3 Um Ihr Mobiltelefon an das Headset zu koppeln, wählen Sie **Audio-Zubehör anschließen**.
- 4 Wählen Sie das Headset aus.
- 5 Unter Umständen müssen Sie einen Passcode eingeben. Einzelheiten hierzu finden Sie in der Bedienungsanleitung des Headsets.

### **Senden eines Bildes oder sonstigen Inhalts an ein anderes Gerät über Bluetooth Funktechnik**

Verwenden Sie die Bluetooth Funktechnik zum Senden von Bildern, Videos, Visitenkarten und anderen von Ihnen erstellen Inhalten an Ihren Computer und an die kompatiblen Mobiltelefone und Geräte von Freunden.

- 1 Wählen Sie das zu sendende Objekt aus.
- 2 Wählen Sie **Option.** > **Senden** > **Via Bluetooth**.
- 3 Wählen Sie das Gerät für die Verbindung aus. Wenn das gewünschte Gerät nicht angezeigt wird, wählen Sie **Neue Suche**, um danach zu suchen. Bluetooth Geräte innerhalb der Reichweite werden angezeigt.
- 4 Wenn für das andere Gerät ein Passcode erforderlich ist, geben Sie diesen ein. Der Passcode, den Sie selbst definieren können, muss auf beiden Geräten eingegeben

<span id="page-24-0"></span>werden. Der Passcode ist bei manchen Geräten festgelegt. Einzelheiten hierzu finden Sie in der Bedienungsanleitung des Geräts. Der Passcode ist nur für die aktuelle Verbindung gültig.

Die verfügbaren Optionen können variieren.

### **Automatisches Verbinden mit einem gekoppelten Gerät**

Verbinden Sie Ihr Mobiltelefon regelmäßig mit einem anderen Bluetooth Gerät, z. B. mit KFZ-Zubehör, einem Headset oder Ihrem PC? Sie können festlegen, dass Ihr Mobiltelefon die Verbindung automatisch herstellt.

Wählen Sie **Menü** > **Einstellungen** > **Verbindun-gen** > **Bluetooth** und **Gekoppelte Geräte**.

- 1 Wählen Sie das Mobiltelefon für die automatische Verbindung aus.
- 2 Wählen Sie **Option.** > **Einstellungen** > **Automat. Verbind. ohne Bestätigung** > **Ja**.

### **Schutz Ihres Mobiltelefons**

Möchten Sie sicherstellen, wer Ihr Mobiltelefon sehen kann, wenn Sie Bluetooth verwenden? Sie können steuern, wer Ihr Mobiltelefon finden und eine Verbindung herstellen kann.

Wählen Sie **Menü** > **Einstellungen** > **Verbindun-gen** > **Bluetooth**.

### **Verhindern, dass andere eine Verbindung mit Ihrem Mobiltelefon herstellen**

Wählen Sie **Sichtbarkeit meines Geräts** > **Verborgen**.

Wenn Ihr Mobiltelefon verborgen ist, können andere es nicht finden. Gekoppelte Geräte können jedoch weiterhin eine Verbindung mit Ihrem Mobiltelefon herstellen.

### **Deaktivieren von Bluetooth**

Wählen Sie **Bluetooth** > **Aus**.

Führen Sie keine Kopplung mit unbekannten Geräten durch und akzeptieren Sie keine Verbindungsanforderungen von unbekannten Geräten. Damit tragen Sie zum Schutz Ihres Mobiltelefons vor schädlichen Inhalten bei.

### **USB-Datenkabel**

### **Kopieren von Inhalten zwischen Ihrem Mobiltelefon und einem Computer**

Sie können ein USB-Datenkabel verwenden, um Bilder und andere Inhalte zwischen Ihrem Mobiltelefon und einem kompatiblen Computer zu kopieren.

1 Schließen Sie das Mobiltelefon über ein geeignetes USB-Kabel an den Computer an.

<span id="page-25-0"></span>2 Wählen Sie aus folgenden Modi aus:

**Nokia Ovi Suite** — Nokia Ovi Suite ist auf Ihrem Computer installiert.

**Massenspeicher** — Die Nokia Ovi Suite ist nicht auf Ihrem Computer installiert. Das Mobiltelefon wird auf Ihrem Computer als tragbares Gerät angezeigt. Wenn Sie Ihr Mobiltelefon mit anderen Geräten verbinden möchten, zum Beispiel mit einer Stereoanlage oder einem Autoradio, verwenden Sie diesen Modus.

3 Um Inhalte zu kopieren, verwenden Sie den Dateimanager des Computers. Um Ihre Kontakte, Musikdateien, Videos oder Bilder zu kopieren, verwenden Sie die Nokia Ovi Suite.

Sie können die Nokia Ovi Suite nur verwenden, wenn sich die SIM-Karte im internen SIM-Kartenhalter befindet.

### **Uhr**

### **Ändern des Datums und der Uhrzeit**

Wählen Sie **Menü** > **Einstellungen** und **Datum und Uhrzeit**.

### **Ändern der Zeitzone auf Reisen**

- 1 Wählen Sie **Datums**‑ **und Uhrzeiteinstellungen** > **Zeitzone:**.
- 2 Navigieren Sie nach links oder rechts, um die Zeitzone Ihres Standorts auszuwählen.
- 3 Wählen Sie **Speich.**.

Datum und Uhrzeit werden gemäß der Zeitzone eingestellt. Auf diese Weise wird sichergestellt, dass Ihr Mobiltelefon die korrekte Sendezeit für empfangene Text- und Multimedia-Mitteilungen anzeigt.

"GMT -5" gibt zum Beispiel die Zeitzone für New York (USA) an: 5 Stunden westlich von Greenwich, London (GB).

#### **Wecker**

Sie können den Wecker auf eine gewünschte Zeit einstellen.

# **Stellen des Weckers**

- 1 Wählen Sie **Menü** > **Programme** > **Wecker**.
- 2 Navigieren Sie zum Aktivieren des Weckers nach links oder rechts.
- 3 Scrollen Sie nach oben, um die Weckzeit einzustellen.
- 4 Um ein Wecksignal an bestimmten Wochentagen zu wiederholen, wählen Sie **Wiederholungstage** aus und markieren Sie die gewünschten Wochentage.
- 5 Um den Weckton auswählen, wählen Sie **Weckton** aus und navigieren Sie nach links bzw. rechts. Wenn Sie das Radio als Weckton auswählen, müssen Sie ein Headset an das Telefon anschließen.
- <span id="page-26-0"></span>6 Um die Schlummer-Wartezeit festzulegen, wählen Sie **Schlummer-Wartezeit** aus. Geben Sie dann die gewünschte Dauer ein.
- 7 Wählen Sie **Speich.**.

### **Stummschalten des Wecktons**

Wählen Sie **Stopp**. Wenn Sie den Weckton eine Minute ertönen lassen oder **Später** wählen, wird der Weckton für das in der Schlummerfunktion gewählte Zeitintervall ausgesetzt und ertönt dann erneut.

# **Bilder und Videos**

### **Aufnehmen von Bildern**

- 1 Wählen Sie **Menü** > **Fotos** > **Kamera**.
- 2 Navigieren Sie zum Vergrößern oder Verkleinern nach oben oder unten.
- 3 Wählen Sie **Auslös.**.

Die Bilder werden in **Menü** > **Fotos** > **Meine Fotos** gespeichert.

### **Schließen der Kamera**

Drücken Sie die Ende-Taste.

### **Aufnehmen eines Videos**

Mit Ihrem Mobiltelefon können Sie nicht nur Bilder machen, sondern auch besondere Momente in Videos festhalten.

Wählen Sie **Menü** > **Fotos** > **Videokamera**.

- 1 Um ggf. vom Bildmodus in den Videomodus zu wechseln, wählen Sie **Option.** > **Videokamera**.
- 2 Um die Aufnahme zu starten, wählen Sie **Aufn.**. Navigieren Sie zum Vergrößern oder Verkleinern nach oben oder unten.
- 3 Um die Aufnahme zu beenden, wählen Sie **Stopp**.

Videos werden unter **Menü** > **Fotos** > **Meine Videos** gespeichert.

### **Schließen der Kamera**

Drücken Sie die Beendigungstaste.

### **Senden eines Bilds oder Videos**

Möchten Sie Ihre Bilder und Videos für Ihre Freunde und Familie freigeben? Senden Sie einfach eine Multimedia-Mitteilung oder ein Bild via Bluetooth.

<span id="page-27-0"></span>Wählen Sie **Menü** > **Fotos**.

### **Senden eines Bilds**

- 1 Wählen Sie den Ordner mit dem Bild aus.
- 2 Wählen Sie das zu sendende Bild.

Um mehr als ein Bild zu senden, wählen Sie **Option.** > **Markieren**, und markieren Sie die gewünschten Bilder.

3 Wählen Sie **Option.** > **Senden** oder **Markierte senden** und die gewünschte Sendemethode.

### **Senden eines Videos**

- 1 Wählen Sie den Ordner mit dem Video aus.
- 2 Wählen Sie **Option.** > **Markieren** aus und markieren Sie das Video. Sie können mehrere zu sendende Videos markieren.
- 3 Wählen Sie **Option.** > **Markierte senden** und die gewünschte Sendemethode.

### **Organisieren von Dateien**

Sie können Dateien und Ordner im Mobiltelefonspeicher und auf der Speicherkarte verschieben, kopieren und löschen sowie neue Ordner erstellen. Wenn Sie Ihre Dateien in entsprechenden Ordnern organisieren, können Sie die Dateien bei einer späteren Verwendung leichter finden.

Wählen Sie **Menü** > **Programme** > **Galerie**.

### **Erstellen eines neuen Ordners**

Wählen Sie im Ordner, für den Sie einen Unterordner erstellen möchten, **Option.** > **Ordner hinzufüg.** aus.

### **Kopieren oder Verschieben einer Datei in einen Ordner**

Navigieren Sie zur Datei, wählen Sie **Option.** > **Kopieren** oder **Verschieben**, und wählen Sie den Zielordner.

**Tipp:** In Galerie können Sie auch Musik und Videos wiedergeben und Bilder ansehen Galerie.

### **Musik und Audio**

### **Media-Player**

### **Wiedergabe eines Songs**

Geben Sie Musik wieder, die im Mobiltelefonspeicher oder auf der Speicherkarte gespeichert ist.

Wählen Sie **Menü** > **Musik** > **Meine Musik** und **Alle Titel**.

- 1 Wählen Sie einen Song aus.
- 2 Wählen Sie **Wiederg.**.
- 3 Um die Wiedergabe anzuhalten oder fortzusetzen, drücken Sie die Navigationstaste.

### **Springen zum Anfang des aktuellen Songs**

Navigieren Sie nach links.

### **Springen zum vorherigen Song**

Navigieren Sie zweimal nach links.

### **Springen zum nächsten Song**

Navigieren Sie nach rechts.

# **Vor- und Rücklauf**

Halten Sie die Navigationstaste nach rechts oder links gedrückt.

### **Stummschalten oder Lautstellen des Players**

Drücken Sie **#**.

### **Schließen des Musik-Players**

Drücken Sie die Ende-Taste.

# **Einstellen der Wiedergabe des Musik-Players im Hintergrund**

Wählen Sie **Option.** > **Im Hintergrund**.

# **Schließen des Musik-Players während der Wiedergabe im Hintergrund**

Drücken Sie lange auf die Ende-Taste.

### **Wiedergabe eines Videos**

Geben Sie Videos wieder, die im Mobiltelefonspeicher oder auf der Speicherkarte gespeichert sind.

Wählen Sie **Menü** > **Musik** > **Meine Musik** und **Videos**.

- 1 Wählen Sie ein Video aus.
- 2 Wählen Sie **Wiederg.**.
- 3 Um die Wiedergabe anzuhalten oder fortzusetzen, drücken Sie die Navigationstaste.

### **Vor- und Rücklauf**

Halten Sie die Navigationstaste nach rechts oder links gedrückt.

### <span id="page-29-0"></span>**Schließen des Media-Players**

Drücken Sie die Ende-Taste.

### **UKW-Radio**

### **Informationen zum UKW-Radio**

Wählen Sie **Menü** > **Musik** > **Radio**.

Mit Ihrem Mobiltelefon können Sie Radiosender anhören. Schließen Sie dazu einfach ein Headset an und wählen Sie einen Sender aus.

Um Radio zu hören, müssen Sie ein kompatibles Headset an das Gerät anschließen. Das Headset fungiert als Antenne.

Es ist nicht möglich, über ein Bluetooth Headset Radio zu hören.

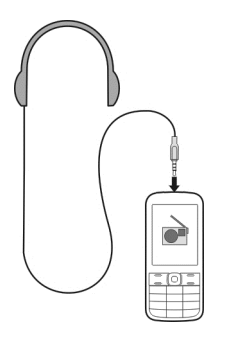

### **Radioempfang**

Schließen Sie ein kompatibles Headset an Ihr Mobiltelefon an. Das Headset fungiert als Antenne.

Wählen Sie **Menü** > **Musik** > **Radio**.

### **Einstellen der Lautstärke**

Navigieren Sie nach oben oder unten.

### **Beenden der Radiofunktion**

Drücken Sie lange auf die Ende-Taste.

**Einstellen des Radios für die Wiedergabe im Hintergrund** Wählen Sie **Option.** > **Im Hintergrund**.

### <span id="page-30-0"></span>**Schließen des Radios während der Wiedergabe im Hintergrund**

Drücken Sie lange auf die Ende-Taste.

### **Suchen und Speichern von Radiosendern**

Suchen Sie nach Ihren Lieblings-Radiosendern und speichern Sie sie, damit Sie sie schnell wiederfinden.

Wählen Sie **Menü** > **Musik** > **Radio**.

### **Suchen nach dem nächsten verfügbaren Sender**

Drücken Sie die Navigationstaste nach links oder rechts und halten Sie sie gedrückt.

### **Speichern eines Senders**

Wählen Sie **Option.** > **Sender speichern**.

### **Automatische Suche nach Radiosendern**

Wählen Sie **Option.** > **Alle Sender such.**. Um optimale Ergebnisse zu erzielen, suchen Sie im Freien oder in der Nähe eines Fensters.

### **Wechseln zu einem gespeicherten Sender**

Navigieren Sie nach links oder rechts.

### **Umbenennen eines Senders**

- 1 Wählen Sie **Option.** > **Sender**.
- 2 Wählen Sie den Sender und **Option.** > **Umbenennen** aus.

### **Automatischer Wechsel zu einer Frequenz mit einem besseren Empfang**

- 1 Wählen Sie **Option.** > **Einstellungen** > **RDS** > **Ein**.
- 2 Wählen Sie **Option.** > **Einstellungen** > **Automatische Frequenz** > **Ein**.

**Tipp:** Um einen Sender direkt von der Liste gespeicherter Sender aufzurufen, drücken Sie die Zifferntaste, die der Sendernummer entspricht.

# **Internet**

### **Informationen zum Internet-Browser**

Wählen Sie **Menü** > **Internet**.

Mit dem Internet-Browser Ihres Mobiltelefons können Sie Internetseiten anzeigen.

Um im Internet zu surfen, benötigen Sie eine Internetverbindung.

Wählen Sie die entsprechende SIM-Karte aus, falls Sie dazu aufgefordert werden.

### <span id="page-31-0"></span>**32 Telefonmanagement**

Informationen zur Verfügbarkeit dieser Dienste, zu Preisen sowie Anweisungen erhalten Sie von Ihrem Netzbetreiber.

Die für den Seitenaufruf erforderlichen Konfigurationseinstellungen erhalten Sie möglicherweise als Konfigurationsmitteilung von Ihrem Netzbetreiber.

### **Surfen im Internet**

Wählen Sie **Menü** > **Internet**.

### **Öffnen einer Internetseite**

Wählen Sie **Web-Adresse öffnen** und geben Sie die Adresse ein.

### **Löschen des Internetverlaufs**

Wählen Sie **Menü** > **Internet**.

Ein Cache ist ein Speicher für die temporäre Speicherung von Daten. Wenn Sie auf passwortgeschützte vertrauliche Informationen oder einen Sicherheitsdienst zugegriffen oder den Zugriff versucht haben, leeren Sie anschließend den Cache-Speicher.

### **Löschen des Caches oder der Cookies**

Wählen Sie beim Surfen auf einer Website **Option.** > **Tools** > **Cache leeren** oder **Cookies löschen** aus.

### **Verhindern des Speicherns von Cookies**

Wählen Sie **Option.** > **Einstellungen** > **Sicherheit** > **Cookies** > **Ablehnen**.

### **Telefonmanagement**

### **Aktualisieren der Telefonsoftware über das Mobiltelefon**

Möchten Sie die Leistung Ihres Mobiltelefons verbessern sowie Programmaktualisierungen und großartige neue Funktionen erhalten? Aktualisieren Sie die Software regelmäßig, um Ihr Mobiltelefon optimal zu nutzen. Sie können Ihr Mobiltelefon auch so einstellen, dass es automatisch nach Aktualisierungen sucht.

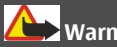

# **Warnung:**

Erst nach Abschluss einer Softwareaktualisierung und dem Neustart des Geräts können Sie das Gerät wieder nutzen. Dies gilt auch für Notrufe.

Die Verwendung von Diensten oder das Herunterladen von Inhalten kann bedeuten, dass große Datenmengen übertragen werden, die entsprechende Übertragungskosten verursachen.

Sie können Ihre Software nur aktualisieren, wenn die SIM-Karte im internen SIM-Kartenhalter verwendet wird.

Stellen Sie vor dem Starten des Updates sicher, dass der Akku ausreichend geladen ist. Schließen Sie das Gerät andernfalls an das Ladegerät an.

Wählen Sie **Menü** > **Einstellungen**.

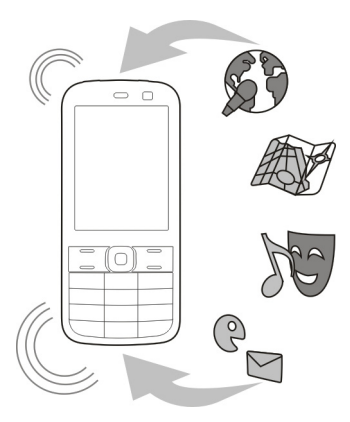

- 1 Wählen Sie **Gerät** > **Geräteaktualisierungen**.
- 2 Um die aktuelle Softwareversion anzuzeigen und zu überprüfen, ob eine Aktualisierung verfügbar ist, wählen Sie **Details zu aktueller Software**.
- 3 Um eine Software-Aktualisierung herunterzuladen und zu installieren, wählen Sie **Gerätesoftware herunterladen** aus. Folgen Sie den angezeigten Anweisungen.
- 4 Wenn die Installation nach dem Herunterladen abgebrochen wurde, wählen Sie **Softwareaktualisier. installieren** aus.

Die Installation der Softwareaktualisierung kann einige Minuten dauern. Wenden Sie sich an Ihren Netzbetreiber, falls bei der Installation Probleme auftreten.

# **Automatisches Suchen nach Software-Aktualisierungen**

Wählen Sie **Autom. Suche nach Softwareaktualis.** aus und definieren Sie, wie häufig nach neuen Software-Aktualisierungen gesucht werden soll.

### <span id="page-33-0"></span>**34 Umweltschutz**

Ihr Netzbetreiber sendet Aktualisierungen für die Telefonsoftware unter Umständen direkt an Ihr Mobiltelefon. Weitere Informationen zu diesem Netzdienst erhalten Sie von Ihrem Netzbetreiber.

### **Aktualisieren Ihrer Telefonsoftware mit Ihrem PC**

Sie können das Programm Nokia Ovi Suite zur Aktualisierung Ihrer Telefonsoftware verwenden. Sie benötigen einen kompatiblen PC, eine schnelle Internetverbindung und ein kompatibles USB-Datenkabel, um Ihr Telefon mit dem PC zu verbinden.

Unter [www.nokia.com/software](http://www.nokia.com/software) erhalten Sie weitere Informationen und können die Nokia Ovi Suite herunterladen.

### **Wiederherstellen der ursprünglichen Einstellungen**

Wenn Ihr Mobiltelefon nicht ordnungsgemäß funktioniert, können Sie manche Einstellungen auf die ursprünglichen Werte zurücksetzen.

- 1 Beenden Sie alle Anrufe und Verbindungen.
- 2 Wählen Sie **Menü** > **Einstellungen** und **Werkseinst. zurücks.** > **Nur Einst. z. setz.**.
- 3 Geben Sie den Sicherheitscode ein.

Dies hat keine Auswirkungen auf die auf Ihrem Mobiltelefon gespeicherten Dokumente und Dateien.

Nach der Wiederherstellung der ursprünglichen Einstellungen schaltet sich Ihr Mobiltelefon aus und dann wieder ein. Dies kann etwas länger dauern als gewohnt.

### **Sichern Ihrer Bilder und anderer Inhalte auf einer Speicherkarte**

Möchten Sie ganz sicher sein, dass wichtige Dateien nicht verloren gehen? Sie können die Daten in Ihrem Mobiltelefonspeicher auf einer kompatiblen Speicherkarte sichern.

Wählen Sie **Menü** > **Einstellungen** > **Synchr. und Sicherung**.

Wählen Sie **Sicher.kopie erstellen**.

### **Wiederherstellen einer Sicherung**

Wählen Sie **Gesicherte wiederherst.**.

### **Umweltschutz**

#### **Energie sparen**

Sie müssen den Akku nicht so häufig aufladen, wenn Sie Folgendes beachten:

- <span id="page-34-0"></span>• Schließen Sie Programme und Datenverbindungen, z. B. Ihre Bluetooth Verbindung, wenn Sie sie gerade nicht nutzen.
- Deaktivieren Sie unnötige Sounds, wie z. B. Tastaturtöne.

### **Wiederverwertung**

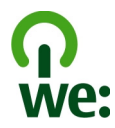

Alle Materialien in Ihrem Mobiltelefon lassen sich am Ende seiner Lebensdauer zur Herstellung neuer Materialien oder zur Energieerzeugung verwenden. Um eine ordnungsgemäße Entsorgung und Wiederverwendung zu garantieren, arbeitet Nokia mit Partner zusammen, die Ihr altes Gerät zurücknehmen. Dieses Programm heißt We:recycle. Informationen zum Recycling Ihres alten Nokia Produkts und zu Sammelstellen erhalten Sie im Internet unter [www.nokia.com/werecycle](http://www.nokia.com/werecycle) oder beim Nokia Contact Center.

Verpackungen und Benutzerhandbücher können Sie Ihrer örtlichen Wiederverwertung zuführen.

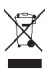

Das Symbol der durchgestrichenen Abfalltonne auf Rädern, das auf dem Produkt, auf dem Akku, in der Dokumentation oder auf dem Verpackungsmaterial zu finden ist, bedeutet, dass elektrische und elektronische Produkte, Batterien und Akkus am Ende ihrer Lebensdauer einer getrennten Müllsammlung zugeführt werden müssen. Diese Vorschrift gilt in der Europäischen Union. Entsorgen Sie diese Produkte nicht über den unsortierten Hausmüll. Weitere Informationen zu den Umwelteigenschaften Ihres Geräts finden Sie unter [www.nokia.com/ecoprofile](http://www.nokia.com/ecoprofile).

# **Produkt- und Sicherheitshinweise**

#### **Netzdienste und Kosten**

Ihr Gerät ist für den Einsatz in 900- und 1800-MHz-EGSM-Netze zugelassen.

Für die Verwendung des Geräts müssen Sie ein Abonnement mit einem Diensteanbieter abgeschlossen haben.

Für die Verwendung von Netzdiensten und das Herunterladen von Inhalten auf Ihr Gerät ist eine Verbindung zum Mobilfunknetz erforderlich. Dabei können entsprechende Übertragungskosten anfallen. Für einige Produktfunktionen ist die Unterstützung durch das Netz erforderlich und diese müssen möglicherweise abonniert werden.

#### **Pflege Ihres Geräts**

Behandeln Sie Ihr Gerät, Akku, Ladegerät und Zubehör mit Sorgfalt. Die folgenden Empfehlungen helfen Ihnen, Ihre Garantieund Gewährleistungsansprüche zu wahren.

- Bewahren Sie das Gerät trocken auf. In Niederschlägen, Feuchtigkeit und allen Arten von Flüssigkeiten und Nässe können Mineralien enthalten sein, die elektronische Schaltkreise korrodieren lassen. Wenn das Gerät nass wird, nehmen Sie den Akku heraus und lassen Sie das Gerät vollständig trocknen.
- Verwenden Sie das Gerät nicht in staubigen oder schmutzigen Umgebungen oder bewahren Sie es dort auf. Beweglichen Teile und elektronische Komponenten können beschädigt werden.
- Bewahren Sie das Gerät nicht bei hohen Temperaturen auf. Hohe Temperaturen können die Lebensdauer des Geräts verkürzen, den Akku beschädigen und bestimmte Kunststoffe verformen oder zum Schmelzen bringen.
- Bewahren Sie das Gerät nicht bei niedrigen Temperaturen auf. Wenn das Gerät wieder zu seiner normalen Temperatur zurückkehrt, kann sich in seinem Innern Feuchtigkeit bilden und die elektronischen Schaltkreise beschädigen.
- Versuchen Sie nicht, das Gerät anders als in der Bedienungsanleitung beschrieben zu öffnen.
- Unbefugte Änderungen könnten das Gerät beschädigen und gegen die für Funkgeräte geltenden Vorschriften verstoßen.
- Lassen Sie das Gerät nicht fallen, setzen Sie es keinen Schlägen oder Stößen aus und schütteln Sie es nicht. Durch eine grobe Behandlung können im Gerät befindliche elektronische Schaltungen und mechanische Teile Schaden nehmen.
- Reinigen Sie die Geräteoberfläche nur mit einem weichen, sauberen, trockenen Tuch.
- Malen Sie das Gerät nicht an. Durch die Farbe können die beweglichen Teile verkleben und so den ordnungsgemäßen Betrieb verhindern.
- Schalten Sie von Zeit zu Zeit das Gerät aus und nehmen Sie den Akku heraus, um eine optimale Leistung zu erzielen.
- Halten Sie Ihr Gerät von Magneten oder Magnetfeldern fern.
- Um wichtige Daten sicher aufzubewahren, sollten Sie sie an zwei unterschiedlichen Orten speichern, wie auf Ihrem Gerät, der Speicherkarte oder dem Computer, bzw. wichtige Informationen schriftlich festhalten.

#### **Wiederverwertung**

Geben Sie gebrauchte elektronische Produkte, Batterien, Akkus und Verpackungsmaterial stets bei den zuständigen Sammelstellen ab. Auf diese Weise vermeiden Sie die unkontrollierte Müllentsorgung und fördern die Wiederverwertung von stofflichen Ressourcen. Informationen über die Wiederverwertung Ihres Nokia Produkts erhalten Sie unter [www.nokia.com/](http://www.nokia.com/recycling) [recycling](http://www.nokia.com/recycling) . .

#### **Informationen zur Verwaltung digitaler Rechte**

Beachten Sie bei der Nutzung dieses Geräts alle geltenden Gesetze und ortsüblichen Gepflogenheiten, den Datenschutz sowie sonstige Rechte Dritter einschließlich des Urheberrechts. Aufgrund des Urheberrechtsschutzes kann es sein, dass einige Bilder, Musikdateien und andere Inhalte nicht kopiert, verändert oder übertragen werden dürfen.

Zum Schutz von geistigem Eigentum einschließlich Urheberrechten setzen die Eigentümer von Inhalten unterschiedliche Techniken zur Verwaltung digitaler Rechte (Digital Rights Management, DRM) ein. Dieses Gerät verwendet für den Zugriff auf DRM-geschützte Daten verschiedene DRM-Programme. Sie können mit diesem Gerät auf Inhalte zugreifen, die mit folgenden DRM-Techniken geschützt sind: OMA DRM 1.0. Bei DRM-Software, die den Schutz dieser Inhalte nicht sicherstellt, können die Eigentümer der Inhalte verlangen, dass die Funktion der DRM-Software, auf neue DRM-geschützte Inhalte zugreifen zu können, widerrufen wird. Dieser Widerruf kann ebenfalls dazu führen, dass die Aktualisierung von DRM-geschützten Inhalten, die bereits auf dem Gerät gespeichert sind, nicht möglich ist. Der Widerruf von derartiger DRM-Software hat keine Auswirkung auf die Nutzung von nicht DRM-ungeschützten Inhalten oder Inhalten, die mit anderen Arten von DRM-Software geschützt sind.

DRM-geschützte (Digital Rights Management) Inhalte werden mit einer zugehörigen Lizenz geliefert, in der Ihre Rechte zur Nutzung des Inhalts definiert sind.

Enthält Ihr Gerät OMA DRM-geschützte Inhalte, verwenden Sie zum Sichern dieser Inhalte und der Lizenzen die Sicherungsfunktion der Nokia Ovi Suite.

Andere Methoden der Übertragung könnten die Lizenzen, die zur Weiterverwendung der OMA DRM-geschützten Inhalte wieder hergestellt werden müssen, nach einer Formatierung des Gerätespeichers nicht übertragen. Die Lizenzen müssen möglicherweise auch nach einer Beschädigung der Daten auf Ihrem Gerät wieder hergestellt werden.

Enthält Ihr Gerät WMDRM-geschützte Inhalte, gehen die Inhalte und die Lizenzen nach einer Formatierung des Gerätespeichers verloren. Die Lizenzen und Inhalte können ebenfalls bei einer Beschädigung der Daten auf Ihrem Gerät verloren gehen. Der Verlust der Lizenzen oder der Inhalte kann Ihre Möglichkeiten einschränken, die Inhalte auf dem Gerät erneut zu nutzen. Weitere Informationen erhalten Sie von Ihrem Diensteanbieter.

Einzelne Lizenzen können einer bestimmten SIM-Karte zugeordnet sein, wodurch der Zugriff auf den geschützten Inhalt nur möglich wird, wenn die SIM-Karte in das Gerät eingelegt ist.

#### **Akkus und Ladegeräte**

#### **Akku- und Ladegerätinformationen**

Ihr Gerät ist für die Verwendung eines Akkus vom Typ BL-5C ausgelegt. Unter Umständen stellt Nokia weitere Akkumodelle für dieses Gerät zur Verfügung. Verwenden Sie ausschließlich Nokia Original-Akkus.

Dieses Gerät ist für die Stromversorgung durch eines der folgenden Ladegeräte ausgelegt: AC-3. Die genaue Modellnummer des Nokia Ladegeräts kann je nach Stecker variieren und ist durch E, X, AR, U, A, C, K oder B gekennzeichnet.

Der Akku kann zwar mehrere hundert Mal ge- und entladen werden, nutzt sich aber im Laufe der Zeit eventuell ab. Wenn die Sprech- und Stand-by-Zeiten deutlich kürzer als normal sind, ersetzen Sie den Akku.

#### **Sicherheithinweise zu Akkus**

Bevor Sie den Akku herausnehmen, müssen Sie das Gerät immer ausschalten und es vom Ladegerät trennen. Wenn Sie das Kabel von einem Ladegerät oder einem Zubehörteil abziehen, halten Sie es am Stecker fest.

Wenn das Ladegerät nicht benutzt wird, ziehen Sie das Kabel aus der Steckdose und vom Gerät ab. Trennen Sie den vollständig geladenen Akku vom Ladegerät, da das Überladen die Lebensdauer des Akkus verkürzen kann. Bei Nichtgebrauch entlädt sich ein voll aufgeladener Akku mit der Zeit.

Verwenden Sie den Akku nur bei Temperaturen zwischen 15°C und 25°C. Extreme Temperaturen verkürzen die Kapazität und Lebensdauer des Akkus. Ein Gerät mit einem kalten oder warmen Akku funktioniert unter Umständen vorübergehend nicht.

Ein unbeabsichtigter Kurzschluss kann auftreten, wenn ein metallischer Gegenstand mit den Metallstreifen auf dem Akku in Verbindung kommt. Dies kann auftreten, wenn Sie beispielsweise einen Ersatzakku in Ihrer Tasche aufbewahren. Durch Kurzschließen können der Akku oder der verbindende Gegenstand beschädigt werden.

Werfen Sie Akkus nicht ins Feuer, da sonst Explosionsgefahr besteht! Akkus müssen nach den ortsüblichen Vorschriften entsorgt werden. Führen Sie diese der Wiederverwertung zu, soweit dies möglich ist. Entsorgen Sie diese nicht über den Hausmüll.

Versuchen Sie nicht, die Ummantelungen von Akkus oder Batterien zu entfernen oder Akkus oder Batterien aufzuschneiden, zu öffnen, zu zerbrechen, zu biegen, zu durchstechen oder zu zerstören. Tritt aus einem Akku Flüssigkeit aus, achten Sie darauf, dass diese Flüssigkeit nicht mit der Haut oder den Augen in Berührung kommt. Kommt die Flüssigkeit mit der Haut oder den Augen in Berührung, spülen Sie die betroffenen Stellen sofort mit Wasser oder wenden Sie sich an einen Arzt.

Versuchen Sie nicht, Akkus zu verändern oder wiederaufzubereiten und führen Sie keine Objekte in Akkus ein. Tauchen Sie Akkus nicht in Wasser oder andere Flüssigkeiten und setzen Sie diese nicht Wasser oder anderen Flüssigkeiten aus. Akkus können explodieren, wenn sie beschädigt sind.

Benutzen Sie den Akku und das Ladegerät nur für den vorgesehenen Zweck. Die unsachgemäße Verwendung oder die Verwendung nicht zugelassener Akkus oder nicht kompatibler Ladegeräte kann Brände oder Explosionen zur Folgen haben und zum Erlöschen der Zulassung oder Garantie bzw. Gewährleistung führen. Wenn Sie den Eindruck haben, dass der Akku oder das Ladegerät beschädigt wurde, bringen Sie ihn bzw. es vor der Weiternutzung zur Überprüfung zu einem Servicecenter. Benutzen Sie keine beschädigten Akkus oder Ladegeräte. Verwenden Sie das Ladegeräte nicht im Freien.

### **38 Produkt- und Sicherheitshinweise**

#### **Zusätzliche Sicherheitshinweise**

#### **Tätigen eines Notrufs**

- 1 Stellen Sie sicher, dass das Gerät eingeschaltet ist.
- 2 Stellen Sie sicher, dass die Signalstärke ausreichend ist. Gegebenenfalls müssen Sie noch Folgendes durchführen:
	- Legen Sie eine SIM-Karte ein.
	- Deaktivieren Sie alle Sperren, die Sie für Ihr Gerät aktiviert haben. Dazu zählen beispielsweise Anrufsperrung, Rufnummernbeschränkung oder Anrufe nur an geschlossene Benutzergruppen.
	- Vergewissern Sie sich, dass das Flugprofil nicht aktiviert ist.
- 3 Drücken Sie mehrfach die Beendigungstaste, bis die Startansicht angezeigt wird.
- 4 Geben Sie die jeweils gültige Notrufnummer ein. Notrufnummern sind je nach Standort unterschiedlich.
- 5 Drücken Sie auf die Anruftaste.
- 6 Geben Sie alle nötigen Informationen so genau wie möglich an. Beenden Sie das Gespräch erst, wenn Ihnen die Erlaubnis hierzu erteilt worden ist.

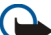

**Wichtig:** Aktivieren Sie Anrufe über Mobilfunk als auch Internetanrufe, wenn Ihr Gerät Internetanrufe unterstützt. Ihr Gerät versucht unter Umständen, Notrufe über das Mobilfunknetz und über den Dienstanbieter für Internetanrufe herzustellen. Daher kann der Verbindungsaufbau nicht in allen Situationen gewährleistet werden. Verlassen Sie sich nicht ausschließlich auf ein mobiles Gerät, wenn es um lebenswichtige Kommunikation (z. B. bei medizinischen Notfällen) geht.

#### **Kleinkinder**

Ihr Gerät und sein Zubehör sind keine Spielzeuge und können Kleinteile enthalten. Halten Sie diese außerhalb der Reichweite von kleinen Kindern.

#### **Medizinische Geräte**

Der Betrieb von Funkgeräten, einschließlich Mobiltelefonen, kann unter Umständen den Betrieb von nicht ausreichend abgeschirmten medizinischen Geräten stören. Wenden Sie sich an einen Arzt oder den Hersteller des medizinischen Geräts, um festzustellen, ob diese ausreichend gegen externe hochfrequente Schwingungen abgeschirmt sind.

#### **Implantierte medizinische Geräte**

Hersteller medizinischer Geräte empfehlen einen Mindestabstand von 15,3 Zentimeter (6 Zoll) zwischen Funkgeräten und implantierten medizinischen Geräten wie z. B. Herzschrittmachern oder implantierten Cardiovertern/Defibrillatoren, um eine mögliche Störung des medizinischen Geräts zu vermeiden. Personen, die Geräte dieser Art verwenden,

- müssen immer einen Abstand von 15,3 Zentimeter (6 Zoll) zwischen medizinischem Gerät und Funkgerät einhalten,
- dürfen das Gerät nicht in der Brusttasche aufbewahren,
- müssen das Gerät an das dem medizinischen Gerät entferntere Ohr halten,
- müssen ihr Funkgerät ausschalten, wenn sie Grund zu der Vermutung haben, dass es zu einer Störung gekommen ist,
- müssen die Anweisungen des Herstellers für das implantierte medizinische Gerät befolgen.

Wenn Sie Fragen hinsichtlich der Verwendung des Funkgeräts zusammen mit einem implantierten medizinischen Gerät haben, wenden Sie sich an Ihren Arzt.

#### **Hören**

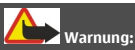

Bei Verwendung des Headsets besteht die Möglichkeit, dass Sie keine Geräusche der Umgebung mehr wahrnehmen. Verwenden Sie das Headset nicht, wenn dies Ihre Sicherheit beeinträchtigen kann.

Einige mobile Geräte können unter Umständen Störungen bei einigen Hörgeräten verursachen.

#### **Betriebsumgebung**

Dieses Gerät erfüllt bei Einsatz in der vorgesehenen Haltung am Ohr oder in einer mindestens 1,5 Zentimeter (5/8 Zoll) vom Körper entfernten Position die Richtlinien zur Freisetzung hochfrequenter Schwingungen. Wenn eine Gürteltasche, ein Gürtelclip oder eine Halterung verwendet wird, um das Gerät am Körper einzusetzen, sollte diese Vorrichtung kein Metall enthalten und das Gerät sollte sich mindestens in der oben genannten Entfernung vom Körper entfernt befinden.

Um Dateien oder Mitteilungen zu senden, ist eine gute Verbindung zum Mobilfunknetz erforderlich. Die Übertragung von Dateien oder Mitteilungen kann verzögert werden, bis eine derartige Verbindung verfügbar ist. Stellen Sie sicher, dass die Anweisungen bezüglich Abständen eingehalten werden, bis die Übertragung beendet ist.

#### **Fahrzeuge**

Funksignale können unter Umständen die Funktion nicht ordnungsgemäß installierter oder nicht ausreichend abgeschirmter elektronischer Systeme in Kraftfahrzeugen, z. B. elektronisch gesteuerte Benzineinspritzungen, elektronische ABS-Systeme (Anti-Blockier-Systeme), elektronische Fahrtgeschwindigkeitsregler und Airbagsysteme beeinträchtigen. Weitere Informationen erhalten Sie beim Hersteller des Fahrzeugs bzw. des Zubehörs.

Das Gerät sollte nur von Fachpersonal in ein Fahrzeug eingebaut werden. Fehlerhafte Montage oder Wartung kann gefährliche Folgen haben und zum Erlöschen der gültigen Garantie bzw. Gewährleistung führen. Prüfen Sie regelmäßig, ob das Kfz-Zubehör für Ihr Mobilfunkgerät in Ihrem Fahrzeug ordnungsgemäß installiert ist und einwandfrei funktioniert. Bewahren Sie keine brennbaren Flüssigkeiten, Gase oder Explosivstoffe im selben Raum wie das Gerät, seine Teile oder das Zubehör auf oder führen diese so mit sich. Bedenken Sie, dass der Airbag mit großer Wucht gefüllt wird. Platzieren Sie Ihr Gerät oder das Zubehör nicht in dem vom gefüllten Airbag belegten Bereich.

#### **Explosionsgefährdete Orte**

Schalten Sie Ihr Gerät an explosionsgefährdeten Orten, wie an Tankstellen in der Nähe von Benzinpumpen aus. An solchen Orten kann ein Funke eine Explosion oder einen Brand mit körperlichen Schäden oder Todesfolge auslösen. Beachten Sie die Einschränkungen in Bezug auf die Verwendung an Tankstellen, in Kraftstofflagern und -verkaufsbereichen, chemischen Anlagen oder Sprenggebieten. Orte mit einer explosionsgefährdeten Atmosphäre sind zwar häufig, aber nicht immer deutlich gekennzeichnet. Hierzu gehören beispielsweise Orte, an denen Sie den Motor Ihres Fahrzeugs abstellen sollten, das Unterdeck auf Schiffen, Umgebungen von Leitungen und Tanks, in denen sich Chemikalien befinden sowie Orte, an denen sich Chemikalien oder Partikel wie Getreidestaub, Staub oder Metallpulver in der Luft befinden. Wenden Sie sich an den Hersteller von Fahrzeugen, die mit Flüssiggas (z. B. Propan oder Butan) betrieben werden, um in Erfahrung zu bringen, ob dieses Gerät ohne Sicherheitsrisiko in der Nähe solcher Fahrzeuge verwendet werden kann.

#### **Informationen zur Zertifizierung (SAR)**

#### **Dieses mobile Gerät entspricht den Richtlinien zur Begrenzung der Exposition durch elektromagnetische Felder.**

Ihr mobiles Gerät ist ein Funkempfangs- und -sendegerät. Es wurde so konstruiert, dass es die von internationalen Regelwerken empfohlenen Grenzwerte für die Exposition durch elektromagnetische Felder nicht überschreitet. Diese von der unabhängigen Kommission ICNIRP herausgegebenen Empfehlungen beinhalten Sicherheitsspannen, um den Schutz aller Personen unabhängig vom Alter und allgemeinen Gesundheitszustand sicherzustellen.

Die Expositions-Empfehlungen für mobile Geräte verwenden eine Maßeinheit, die als Spezifische Absorptionsrate oder SAR bezeichnet wird. Der in den ICNIRP-Empfehlungen dokumentierte SAR-Grenzwert beträgt 2,0 Watt/Kilogramm (W/kg) als Durchschnittswert pro 10 Gramm Körpergewebe. SAR-Tests werden auf der Basis von Standardbedienungspositionen durchgeführt, wobei das Gerät in allen getesteten Frequenzbändern mit der höchstmöglichen Sendeleistung betrieben wird. Der tatsächliche SAR-Wert eines Geräts im Betrieb kann dabei unter dem Maximalwert liegen, da das Gerät so konstruiert ist, dass jeweils nur die Sendeleistung nutzt, die zum Zugriff auf das Mobilfunknetz erforderlich ist. Der Wert kann sich abhängig von verschiedenen Faktoren ändern, wie zum Beispiel Ihre Entfernung zur nächsten Basisstation des Funknetzes.

Der maximale SAR-Wert gemäß den ICNIRP-Empfehlungen für die Verwendung des Geräts am Ohr ist 0,63 W/kg.

Die Verwendung von Gerätezubehör kann Auswirkungen auf die SAR-Werte haben. Die SAR-Grenzwerte können abhängig von den nationalen Richtlinien und Testanforderungen sowie dem Frequenzband variieren. Weitere Informationen zu SAR-Werten finden Sie in den Produktinformationen unter [www.nokia.com](http://www.nokia.com).

# **Copyright und andere Hinweise**

KONFORMITÄTSERKLÄRUNG

 $C\epsilon$  0434

Hiermit erklärt NOKIA CORPORATION, dass sich das Gerät RM-704 in Übereinstimmung mit den grundlegenden Anforderungen und den übrigen einschlägigen Bestimmungen der Richtlinie 1999/5/EG befindet. Eine Kopie der Konformitätserklärung finden Sie unter [http://www.nokia.com/phones/declaration\\_of\\_conformity/.](http://www.nokia.com/phones/declaration_of_conformity/)

© 2011 Nokia. Alle Rechte vorbehalten.

Nokia, Nokia Connecting People und Navi sind Marken oder eingetragene Marken der Nokia Corporation. Nokia tune ist eine Tonmarke der Nokia Corporation. Andere in diesem Dokument erwähnten Produkt- und Firmennamen können Marken oder Handelsnamen ihrer jeweiligen Besitzer sein.

Die vollständige oder teilweise Reproduktion, Übertragung, Verbreitung oder Speicherung der Inhalte dieses Dokuments in jeglicher Form ist ohne vorherige schriftliche Genehmigung von Nokia verboten. Nokia verfolgt eine Strategie der kontinuierlichen Entwicklung. Nokia behält sich das Recht vor, ohne vorherige Ankündigung an jedem der in dieser Dokumentation beschriebenen Produkte Änderungen und Verbesserungen vorzunehmen.

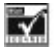

Includes RSA BSAFE cryptographic or security protocol software from RSA Security.

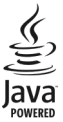

Java is a trademark of Sun Microsystems, Inc.

Dieses Produkt ist im Rahmen der MPEG-4 Visual Patent Portfolio License lizenziert (i) für den persönlichen und nicht kommerziellen Einsatz in Verbindung mit Informationen, die von einem Verbraucher in Übereinstimmung mit dem MPEG-4 Visual Standard persönlich und nicht kommerziell erstellt wurden, und (ii) für den Einsatz in Verbindung mit MPEG-4-Videos, die von einem lizenzierten Videoanbieter zur Verfügung gestellt wurden. Es wird weder implizit noch explizit eine Lizenz für andere Einsatzzwecke gewährt. Weitere Informationen, inklusive solcher zur Verwendung für Werbezwecke sowie für den internen und kommerziellen Einsatz, erhalten Sie von MPEG LA, LLC. Siehe http://www.mpegla.com.

In dem nach geltendem Recht größtmöglichen Umfang sind Nokia oder seine Lizenzgeber unter keinen Umständen verantwortlich für jedweden Verlust von Daten oder Einkünften oder für jedwede besonderen, beiläufigen, Folge- oder mittelbaren Schäden, wie auch immer diese verursacht worden sind.

Der Inhalt dieses Dokuments wird so präsentiert, wie er aktuell vorliegt. Soweit nicht durch das anwendbare Recht vorgeschrieben, wird weder ausdrücklich noch konkludent irgendeine Garantie oder Gewährleistung für die Richtigkeit, Verlässlichkeit oder den Inhalt dieses Dokuments übernommen, einschließlich, aber nicht beschränkt auf die stillschweigende Garantie der Markttauglichkeit und der Eignung für einen bestimmten Zweck. Nokia behält sich das Recht vor, jederzeit ohne vorherige Ankündigung Änderungen an diesem Dokument vorzunehmen oder das Dokument zurückzuziehen.

Die Verfügbarkeit von Produkten, Funktionen, Programmen und Diensten kann je nach Region unterschiedlich sein. Weitere Informationen erhalten Sie von Ihrem Nokia Händler oder Diensteanbieter. Dieses Gerät kann Komponenten, Technik oder Software enthalten, die den Exportgesetzen und -bestimmungen der USA oder anderer Länder unterliegen. Eine gesetzeswidrige Abweichung ist untersagt.

Nokia übernimmt keine Garantie oder Gewährleistung noch irgendeine Verantwortung für die Funktionsfähigkeit, den Inhalt oder Endbenutzersupport für mit Ihrem Gerät gelieferte Drittanbieterprogramme. Durch die Nutzung der Programme akzeptieren Sie, dass die Programme wie besehen zur Verfügung gestellt werden. Nokia übernimmt keine Zusicherung oder Gewährleistung noch irgendeine Verantwortung für die Funktionsfähigkeit, den Inhalt oder Endbenutzersupport für mit Ihrem Gerät gelieferte Drittanbieterprogramme.

/Ausgabe 1.1 DE